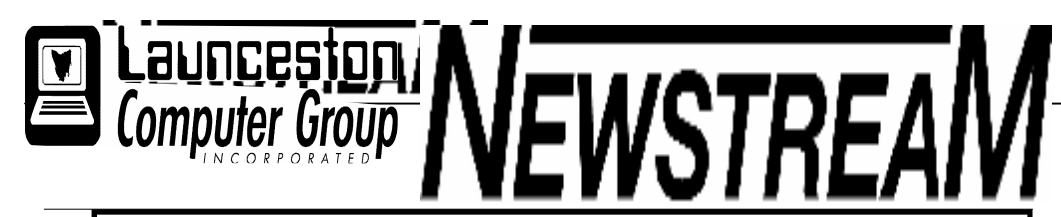

### INSIDE THIS ISSUE :

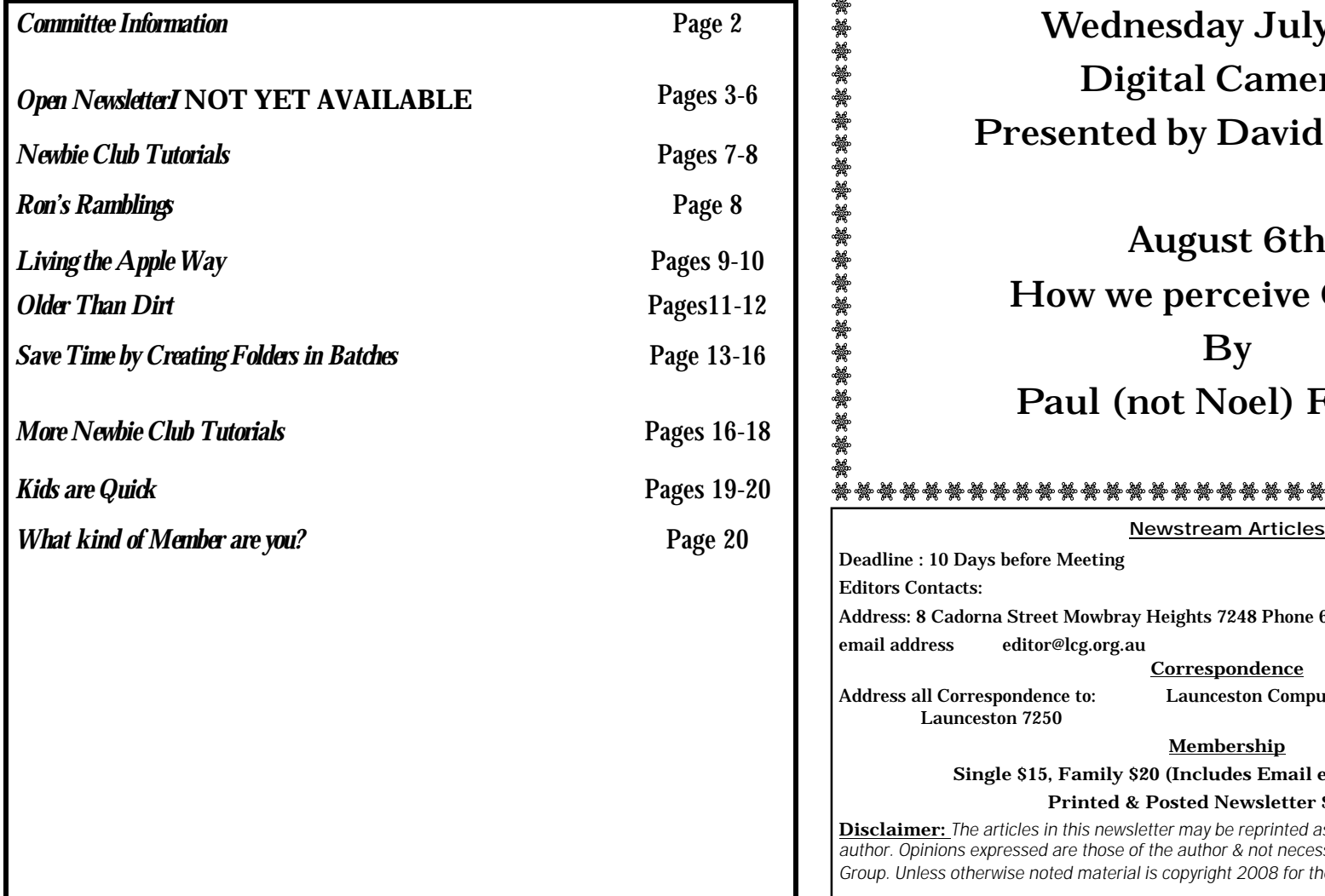

The Journal of the Launceston Computer Group Inc ABN 41 451 764 376

Volume 7 Issue 6 July 2008

ي حَقِيْفَ حَقِيْفَ حَقِيْفَ حَقِيْفَ حَقِيْفَ حَقِيْفَ حَقِيْفَ حَقِيْفَ حَقِيْفَ حَقِيْفَ حَقِيْفَ حَقِيْفَ حَقِيْفَ حَقِيْفَ حَقِيْفَ حَقِيْفَ حَقِيْفَ حَقِيْفَ حَقِيْفَ حَقِيْفَ حَقِيْفَ حَقِيْفَ حَقِيْفَ حَقِيْفَ حَقِ

## Next Meeting

Wednesday July 2nd Digital Cameras Presented by David Stallard

August 6th

How we perceive Colour

By Paul (not Noel) French

### 

Deadline : 10 Days before Meeting Editors Contacts: Address: 8 Cadorna Street Mowbray Heights 7248 Phone 6326 5824 email address editor@lcg.org.au **Correspondence** Address all Correspondence to: Launceston Computer Group Inc PO Box 548 Launceston 7250 **Membership Single \$15, Family \$20 (Includes Email edition Newstream) Printed & Posted Newsletter \$20 extra**

**Disclaimer:** *The articles in this newsletter may be reprinted as long as credit is given to the original author. Opinions expressed are those of the author & not necessarily the views of the Editor or the Group. Unless otherwise noted material is copyright 2008 for the Launceston Computer Group Inc.*

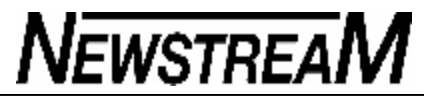

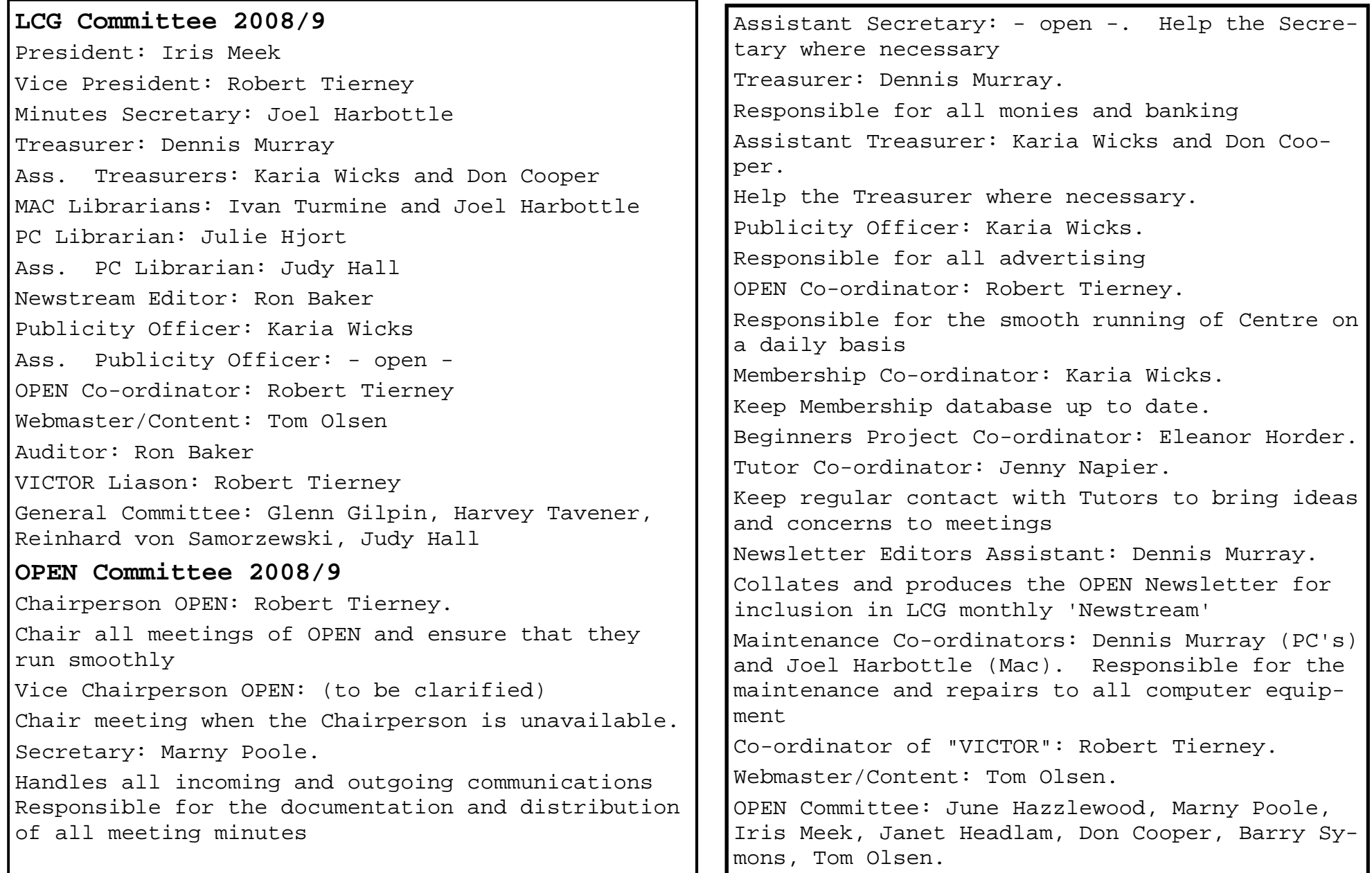

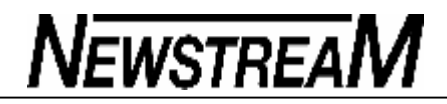

**Page 4**

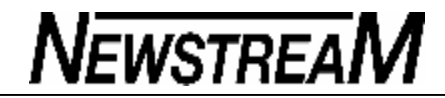

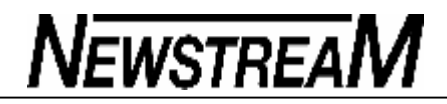

**Page 6**

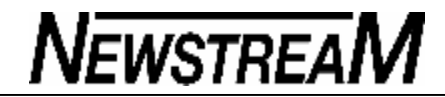

**Page 7**

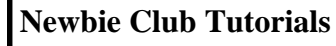

#### **"Kwik Desktop Shortcuts"**

What a pain in the butt! You go surf to a cool site, and actually find something of value. As you get ready to spend some quality time reading, the phone rings. Or the kids bust something, the dog tears a hole in your new curtains, or your computer decides to turn a deaf, dumb and blind eye toward you and take a vacation.

Now what!!

Stuff happens. And even when everything is going smoothly, you may find there's a particular site you visit ALL the time and would like to be able to head on over with a click on your desktop icons. No problem.

With a web page open, you'll see the address bar has a URL in it. If you're using Explorer, just click on the "e" you see, hold the mouse button down (the left one) and drag the address onto the desktop. Of course you'll have to make sure you can see the desktop behind the browser, at least enough to make the drop.

To do that, reduce the size of the open page with the middle icon of the 3 in the top right of your toolbar - next to the X When you do this, an Internet Explorer icon is created with the title of the page you've been visiting. Now that's just so convenient! Next time you want to visit your favourite and frequently favoured page, just double click that icon.

If you're a Netscape fan, drag and drop the Location icon next to the URL onto the desktop for the same effect.

Need more organization? Just make a folder for your favourites and organize that way.

Okay, Smarty pants, I hear you thinking. "Why don't you just use the Favourites item that's on the Start Menu? The last bunches of pages you visited are always in there."

Well, that's fine. And you can. But if you visit a few sites ALL the time, the desktop is still the best place. It's visual, easy to see, and a big reminder that's always "in your face."

Incidentally, you can drag the 'e' to your bottom task bar if you prefer.

#### **Geek-Speak Busters**

1. "Applet"

Someone just asked for an explanation of this term. What it means is "little program". Not a big program, like Microsoft Word, Works, or Windows. But a little program like Notepad.

Or the sound recorder. Or any of the programs in your System Tools folder. (Start, Programs, Accessories, System Tools.)

2. "Flyout Window"

This is a silly term for a window that can fly, but only in the outward direction. No windows can fly inward. If you have a window that does, please see me in the office. I have a few questions to ask you. ;-)

Seriously, a flyout window is that list of programs all arranged on the gray or other colour background you see when you cursor over the Programs item on the Start Menu. The list "flies out" to the right. Thus, "flyout window".

#### 3. "IP"

The term 'IP' stands for Internet Protocol - the rules for getting stuff from us to you in one piece over the Internet. You can learn a lot about domain selection and stuff at <http://newbieclub.com/domains/> We even have a fun tool called DomainTwistTM, which combines your words with the

*(Continued on page 8)*

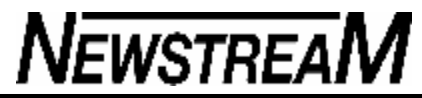

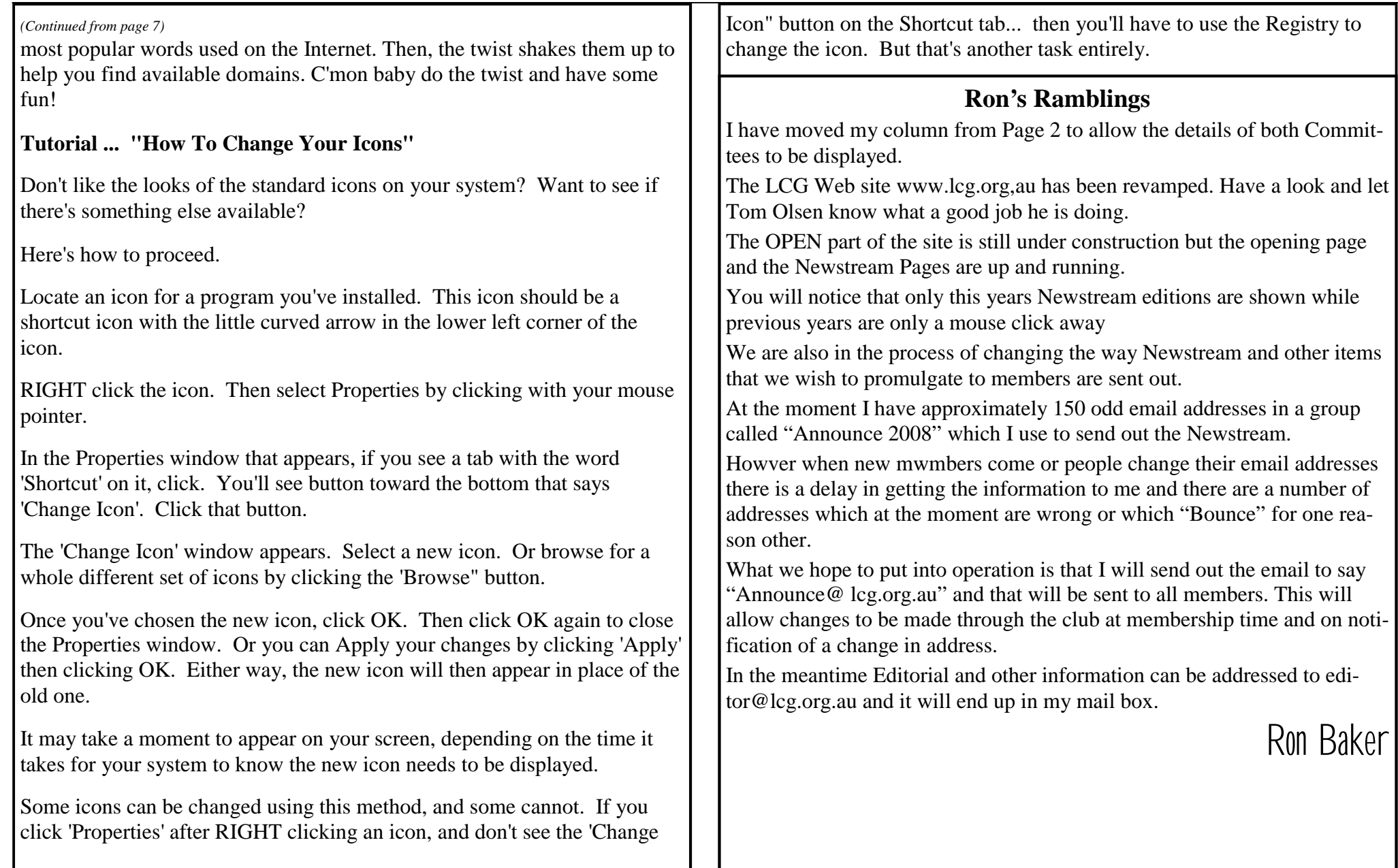

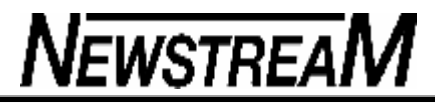

### LIVING THE APPLE WAY

#### Hello All,

 In this column this month I'll be talking about two major Apple events which are coming to Australia soon. The first one is the long awaited iPhone 3G, which will be released in Australia on the 11<sup>th</sup> of July. The second is the grand opening of the Apple Store in Sydney on the 18<sup>th</sup> of July.

 To my knowledge the iPhone 3G will be hosted on the Optus network and will cost around \$199 to purchase outright, which is a couple hundred \$\$\$ less than the U.S. who are currently still paying about \$700. At present, I am unaware if it can be unlocked from the Optus network, but I'll look into this for you.

As well as these two fantastic new releases, Apple has started shipping two other significant products in the month of May. First is the revamped "*iPod touch*," which Apple has now added the famous "Safari" internet browser and its popular "Mail" email client to the to the iPod's wonderful Wi-Fi networking capabilities (*see attached*). Second is the new "*MacBook Air*"! This is the thinnest notebook computer ever known to human kind; it is so thin that it fits an A4 size envelope. AMAZING!

The only problem with the MacBook Air is that it doesn't have a built-in Optical Drive or Ethernet port, and that it also only has one USB 2.0 port. Apple has solved this problem by adding a lot of wireless capabilities to the MacBook Air, which allows you to wireless connect to another computers Optical Drive to install software on the MacBook Air, or for a extra \$100 odd you can buy an Apple External Optical Drive, especially designed for the MacBook Air, this optical drive is both CD/DVD compatible. *For more details on the MacBook Air see next page.*

Now it's that part of my column for some general business. For those members who are regular Mac users at OPEN will notice our new toy… A fantastic "2008 edition iMac"… For a small compact, 24" computer it packs a lot of power. You may also notice that the operating system is the fantastic new version of Mac OS X, which is known as 10.5 "Leopard". If you haven't experienced "Leopard" yet, I would encourage anyone to try it, even Windows users. This operating system is a step into the future of computing and after trying it you may not want to look back at your current operating system. A couple of my friends tried it out on my iMac (both of them being Windows Vista users) and they loved it and have not looked back at Windows Vista since using "Leopard". Currently they now both own a 13" white MacBook running "Leopard". It is purely amazing, how a Mac can blow people away… (They don't even use Windows at school anymore either)…

Til next time.

#### *Joel Harbottle*

Tech Support/Mac Librarian/LCG Secretary

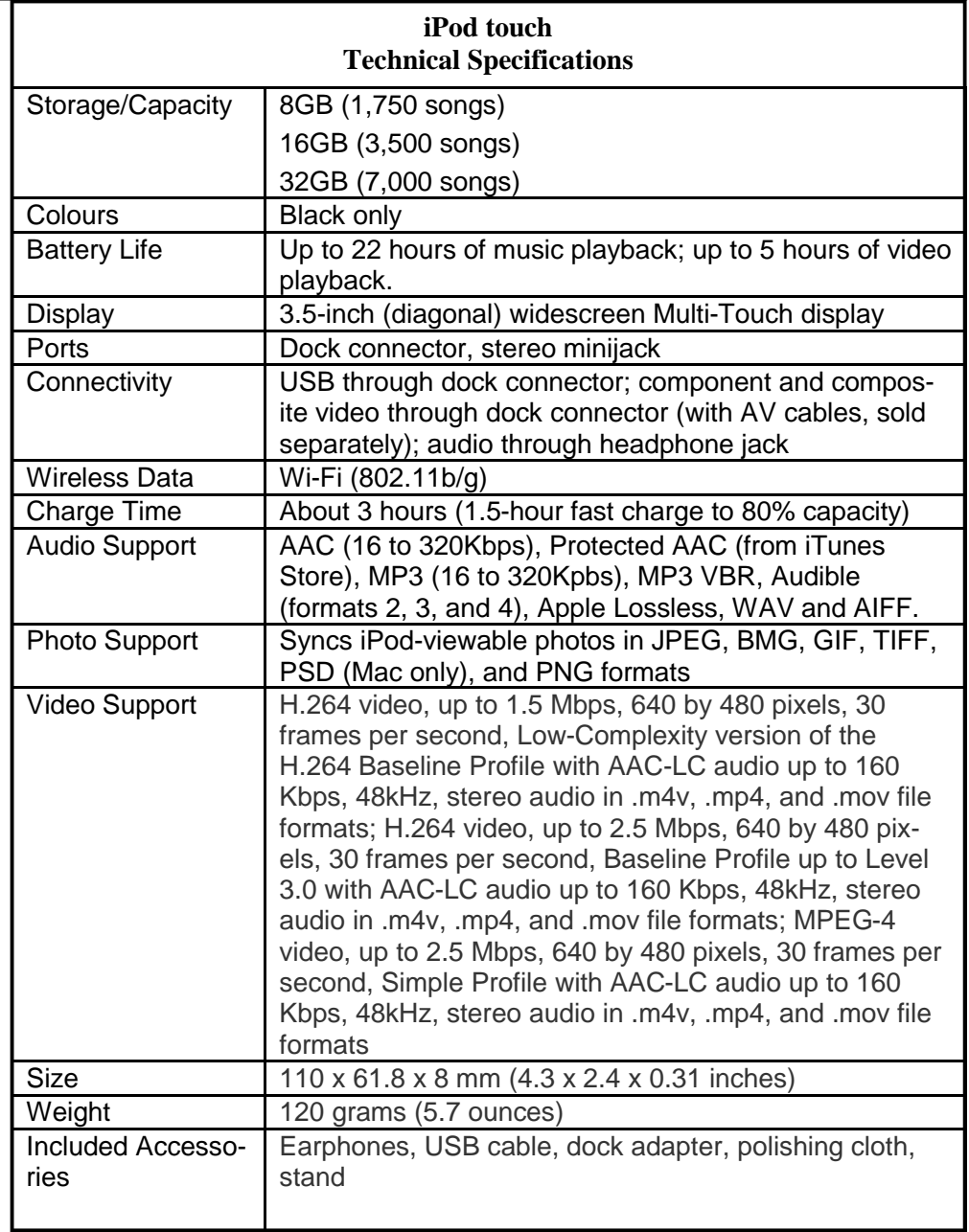

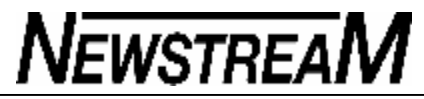

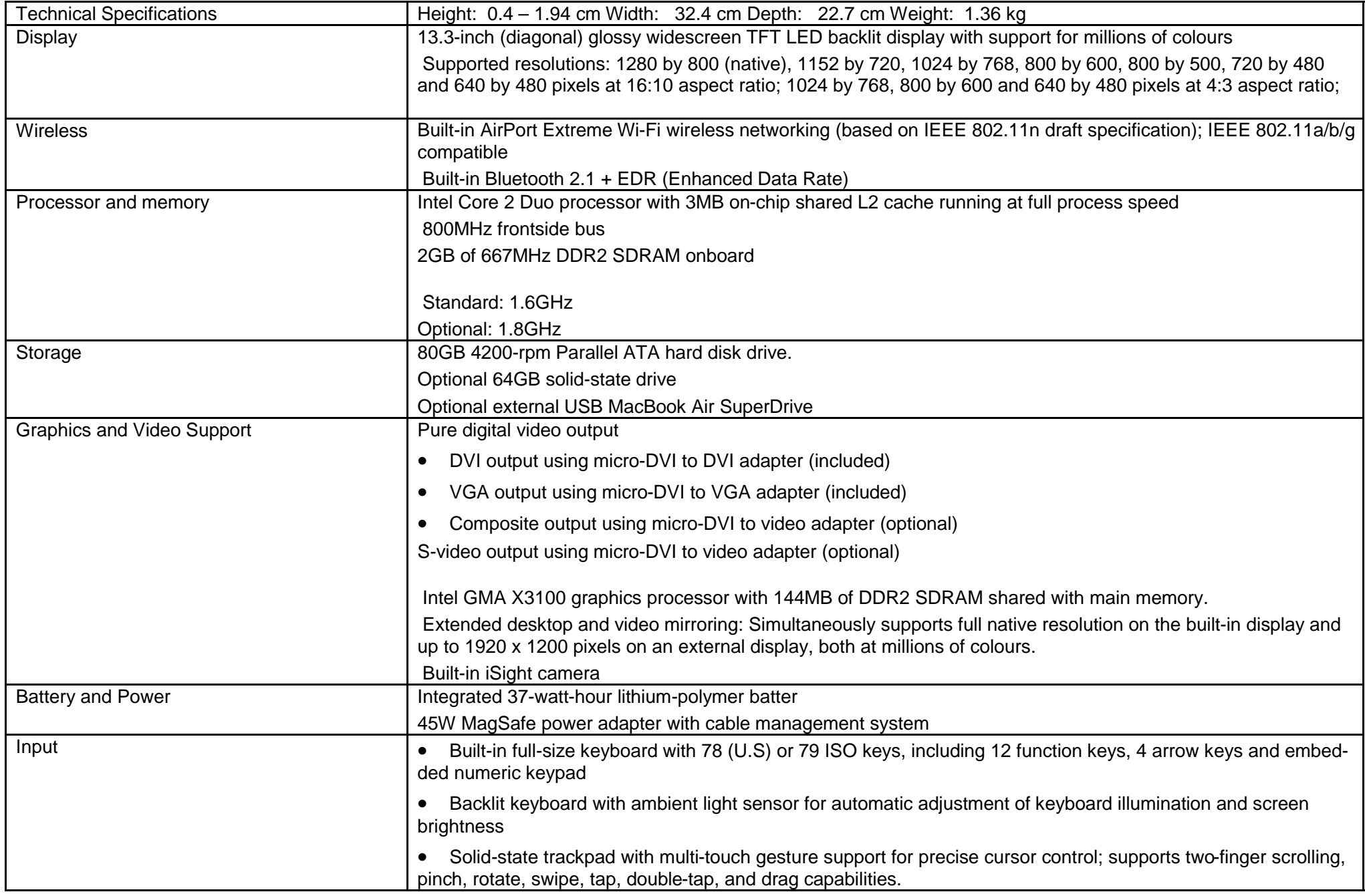

## OLDER THAN DIRT

"Hey Dad," one of my kids asked the other day, "What was your favourite fast food when you were growing up?"

"We didn't have fast food when I was growing up," I informed him. "All the food was slow." "C'mon, seriously. Where did you eat?" "It was a place called 'at home,'" I explained. "Grandma cooked every day and when Grandpa got home from work, we sat down together at the dining room table, and if I didn't like what she put on my plate I was allowed to sit there until I did like it." By this time, the kid was laughing so hard I was afraid he was going to suffer serious internal damage, so I didn't tell him the part about how I had to have permission to leave the table. But here are some other things I would have told him about my childhood if I figured his system could have handled it: Some parents NEVER owned their own house, wore Levis, set foot on a golf course, travelled out of the country or had a credit card. In their later years they had something called a store card. The card was good only at Farmers (now Myers). My parents never drove me to soccer practice. This was mostly because we never had heard of soccer. I had a bicycle that weighed probably 50 pounds, and only had one speed, (slow). We didn't have a television in our house until I was 11, but my grandparents had one before that. It was, of course, black and white, but they bought a piece of collared plastic to cover the screen. The top third was blue, like the sky, and the bottom third was green, like grass. The middle third was red. It was perfect for programs

that had scenes of fire trucks riding across someone's lawn on a sunny day Some people had a lens taped to the front of the TV to make the picture look larger. I was 13 before I tasted my first pizza, it was called "pizza pie." When I bit into it, I burned the roof of my mouth and the cheese slid off, swung down, plastered itself against my chin and burned that, too. It's still the best pizza I ever had. We didn't have a car until I was 15. Before that, the only car in our family was my grandfather's Ford. He called it a "machine." I never had a telephone in my room. The only phone in the house was in the living room and it was on a party line. Before you could dial, you had to listen and make sure some people you didn't know weren't already using the line. Pizzas were not delivered to our home. But milk was. All newspapers were delivered by boys and all boys delivered newspapers. I delivered a newspaper, six days a week. It cost 7 cents a paper, of which I got to keep 2 cents. I had to get up at 4 AM every morning. On Saturday, I had to collect the 42 cents from my customers. My favourite customers were the ones who gave me 50 cents and told me to keep the change. My least favourite customers were the ones who seemed to never be home on collection day. Movie stars kissed with their mouths shut. At least, they did in the movies. Touching someone else's tongue with yours was called French kissing and they didn't do that in movies. I don't know what they did in French movies. French movies were dirty and we weren't allowed to see them. If you grew up in a generation before there was fast food, you

*(Continued on page 12)*

**Page 11**

**Page 12**

may want to share some of these memories with your children or grandchildren. Just don't blame me if they bust a gut laughing. Growing up isn't what it used to be, is it? **MEMORIES from a friend: My Dad is cleaning out my grandmother's house (she died in December) and he brought me an old tomato sauce bottle. In the bottle top was a stopper with a bunch of holes in it. I knew immediately what it was, but my daughter had no idea. She thought they had tried to make it a salt shaker or something. I knew it as the bottle that sat on the end of the ironing board to "sprinkle" clothes with because we didn't have steam irons. Man, I am old. Older Than Dirt Quiz: How many do you remember? Count all the ones that you remember not the ones you were told about . Ratings at the bottom.**

- **1. Cho Cho bar**
- **2. Drive ins**

3.Candy cigarettes

- 4. Soft drink machines that dispensed glass bottles
- 5. Coffee shops or milk bars with tableside juke boxes
- **6.Home milk delivery in glass bottles with foil Stoppers**
- **7.Party lines**
- **8. Newsreels before the movie**
- **9. Packards**
- **10.Blue flashbulb**
- **11.Telephone numbers with 2 letters and 4 numbers**
- 12. Peashooters
- **13. Wash tub wringer**
- 14. 78 RPM records
- 15. Metal ice trays with lever
- 16. Studebakers
- 17. Cracker night
- 18. Using hand signals for cars without turn signals
- 19. Bread delivered by horse and cart
- **20.Head lights dimmer switches on the floor**
- 21. Ignition switches on the dashboard
- 22. Heaters mounted on the inside of the wall
- 23. Real ice boxes
- 24. Pant leg clips for bicycles without chain guards
- 25. Soldering irons you heat on a gas burner

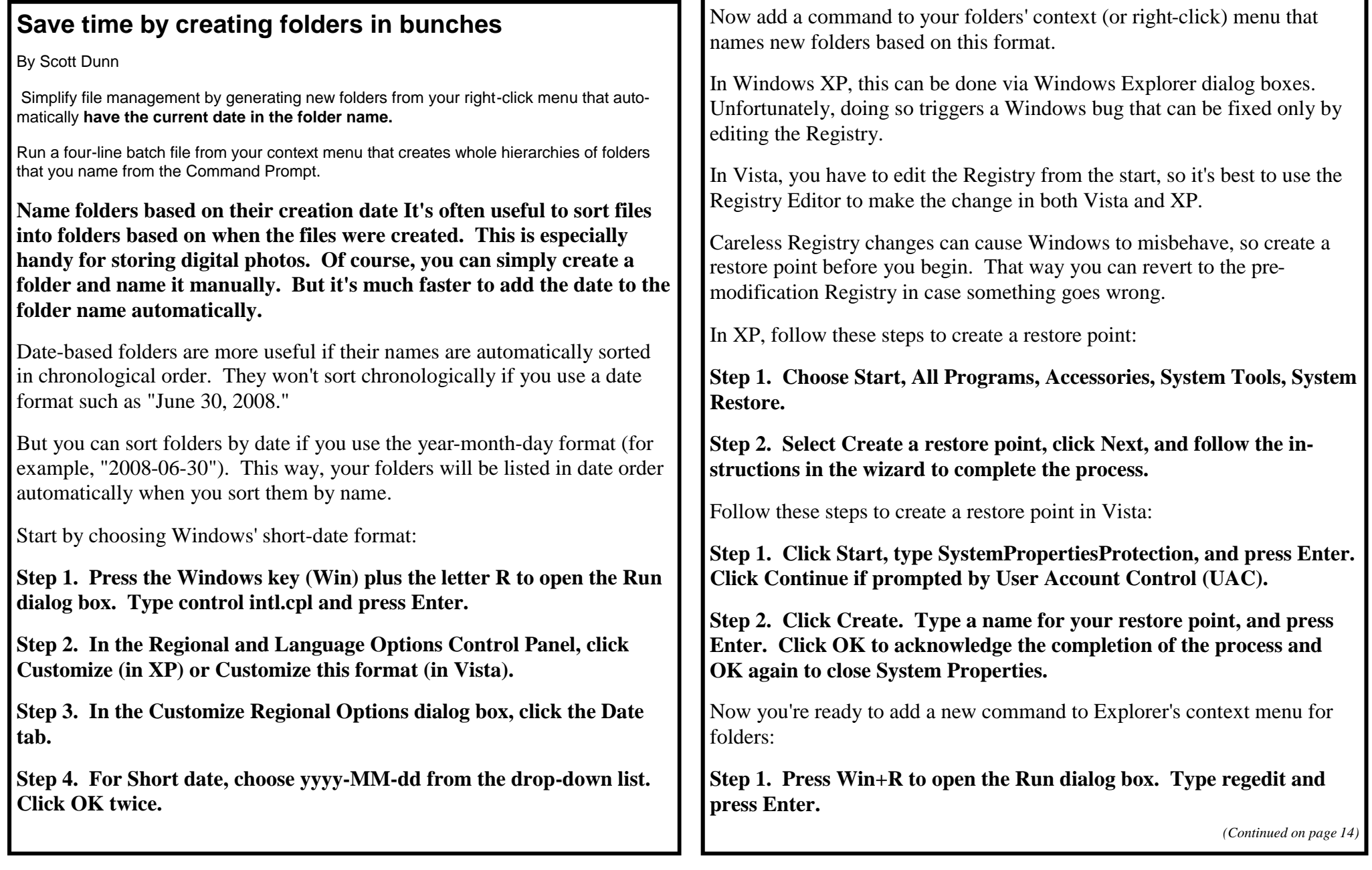

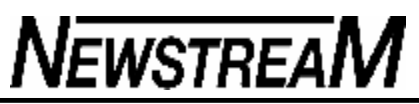

**Step 2. In the tree pane on the left, navigate to and select:**

**HKEY\_CLASSES\_ROOT\Directory\shell Step 3. (Optional) The next tip I describe entails returning to this** location, so you may want to choose Favorites, then Add to Favorites; type a descriptive name; and press Enter to facilitate reopening the key.

**Step 4. In the tree pane, right-click the shell icon and choose New, Key. Type a name, such as Date\_Folder, and press Enter.**

**Step 5. With Date\_Folder (or whatever you named the key) selected in the tree** 

**Step 6. In the Value Data box, type the command as you want it to appear on your context menu. For example, you might type "New folder with today's date" (without the quotation marks). Click OK.**

**Step 7. Right-click the Date\_Folder key in the tree pane and choose New, Key. Name it command and press Enter.**

**Step 8. With the command icon selected in the tree pane, double-click the (Default) icon in the right pane.**

**Step 9. In the Value data box, type:**

**cmd.exe /c md "%1\%%DATE%%"**

(including the quotation marks) and click OK. Exit the Registry Editor.

Now when you right-click a folder icon in Explorer or on the desktop, you'll see your new command. When you choose it, a Command Prompt window may briefly flash on screen.

The command creates a new folder inside the selected one, so you may find it easier to use on folders in the tree pane. If you don't see the new folder,

*(Continued from page 13)* press F5 to refresh the Explorer window.

Once the folder contains a folder named for the current date, the command can't create another folder with the same name. So once you invoke it, subsequent use of this command on the same folder will have no effect until the next day.

**Mass-produce new folders via a batch file By default, the only ways to create a folder in Explorer are to click File, New, Folder or to rightclick in the right pane and choose New, Folder. If you need to make more than a few new folders at one time, this gets old very quickly.**

Save time and trouble by adding a command to your folder context menu that lets you create all the new folders you wish — including a hierarchy of subfolders — almost as fast as you can type.

Start by creating a batch file that will generate new subfolders within any folder you right-click:

**Step 1. Press Win+R to open the Run dialog box. Type notepad and press Enter.**

**Step 2. In Notepad, type the following four lines exactly:**

**@echo off set /p name="Type one or more folder names: "**

**cd %1 md %name% The first line hides the code from the Command Prompt window.**

The second line prompts you to enter the folder names and then stores the names in a variable called Name.

Be sure to place one or more spaces before the closing quotation mark in line 2. That way, the names you type won't run up against the prompt in the Command Prompt window.

*(Continued on page 15)*

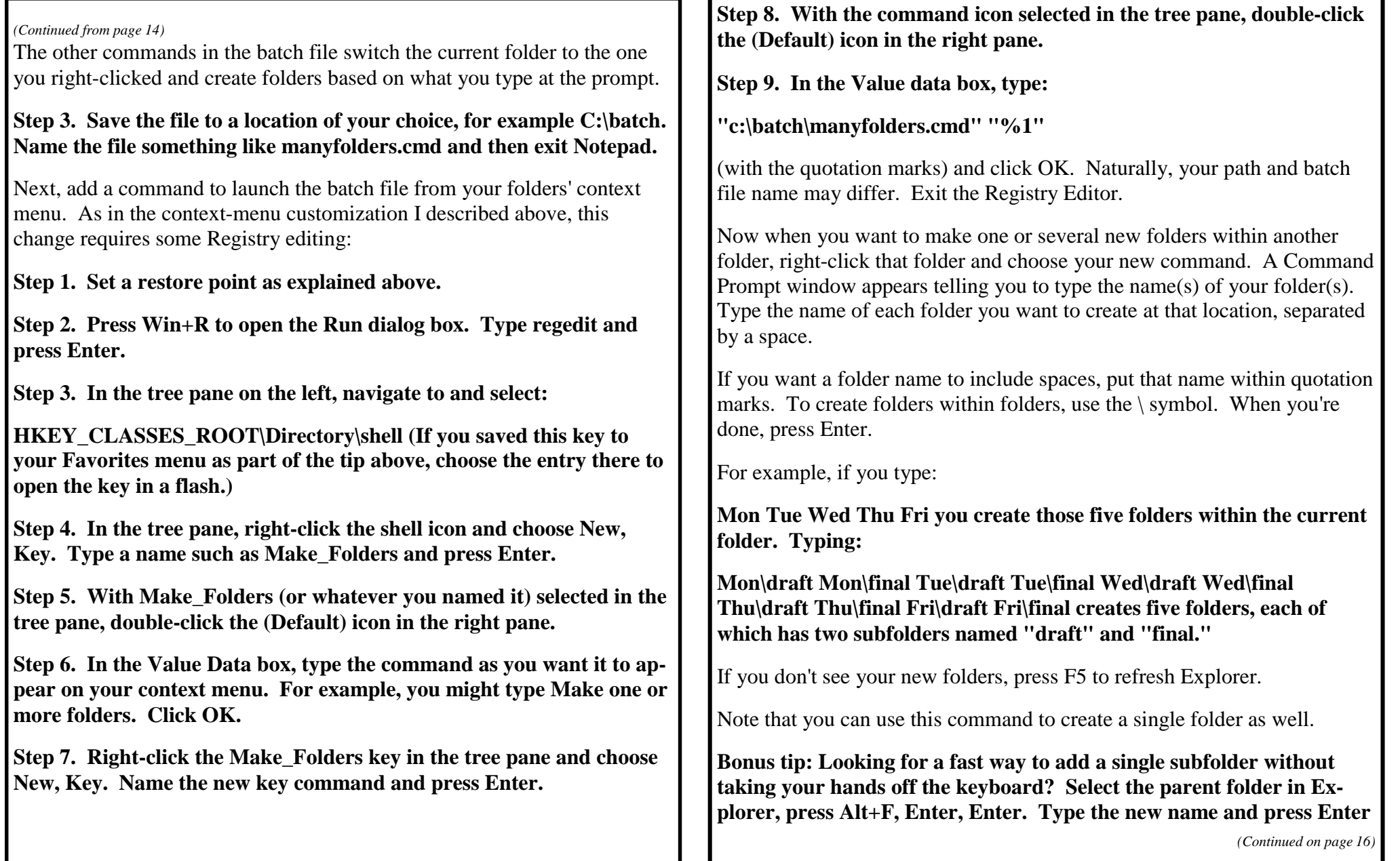

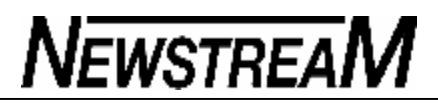

*(Continued from page 15)*

#### **again.**

Note that this technique doesn't work if you have an object selected in the right pane. To fix that, press Ctrl+Spacebar to deselect it before using the aforementioned key sequence.

**Troubleshoot a balky folder-creation shortcut If your new foldergenerating commands don't work as expected, double-check your settings in the Regional and Language Options Control Panel and the text in your manyfolders.cmd batch file.**

You may also need to reopen the Registry Editor and double-check the names and values of the keys you just added. Double-click the (Default) icon of any key whose commands you need to edit, make the required changes, and click OK.

If the batch file still refuses to run and you decide to remove the commands from the context menu, navigate to and select:

#### **HKEY\_CLASSES\_ROOT\Directory\shell in the Registry Editor, right-click the Date\_Folder or Many\_Folders key in the Registry Editor's tree pane, and choose Delete. Click Yes to confirm.**

If the file causes other problems, choose Start, All Programs, Accessories, System Tools, System Restore. Select the restore point you created before starting the process to return your computer to its previous state *From Windows Secrets 26th June 2008*

More Newbie Club Tutorials

Tutorial ... "The Different Types Of Email"

Email comes in many different formats ...

--------Plain text newsletter Refers to emails in ASCII format. Plain text does not include text formatting code. In other words, it's an 'ordinary' plain newsletter or email! Just like this one.

------- HTML newsletter.

A newsletter sent in Hyper Text Markup Language. This differs from a plain text newsletter because it allows list owners to send media-rich publications that can include graphics along with text.

Text newsletters consist of ASCII characters only. Since some subscribers' email clients cannot view HTML or subscribers prefer not to receive it, an HTML newsletter is generally offered as an option in addition to a standard text newsletter.

------- ASCII An acronym for "American Standard Code for Information Interchange", used to assign English characters to numbers.

Yeah right! See above.

------- Rich media ...

Is text content used in sending certain types of email. It also includes commands for page layout, graphics, audio, video and animation.

Rich media requires more bandwidth and storage space than ordinary text.

Are you more enlightened - or even more confused?

*(Continued on page 17)*

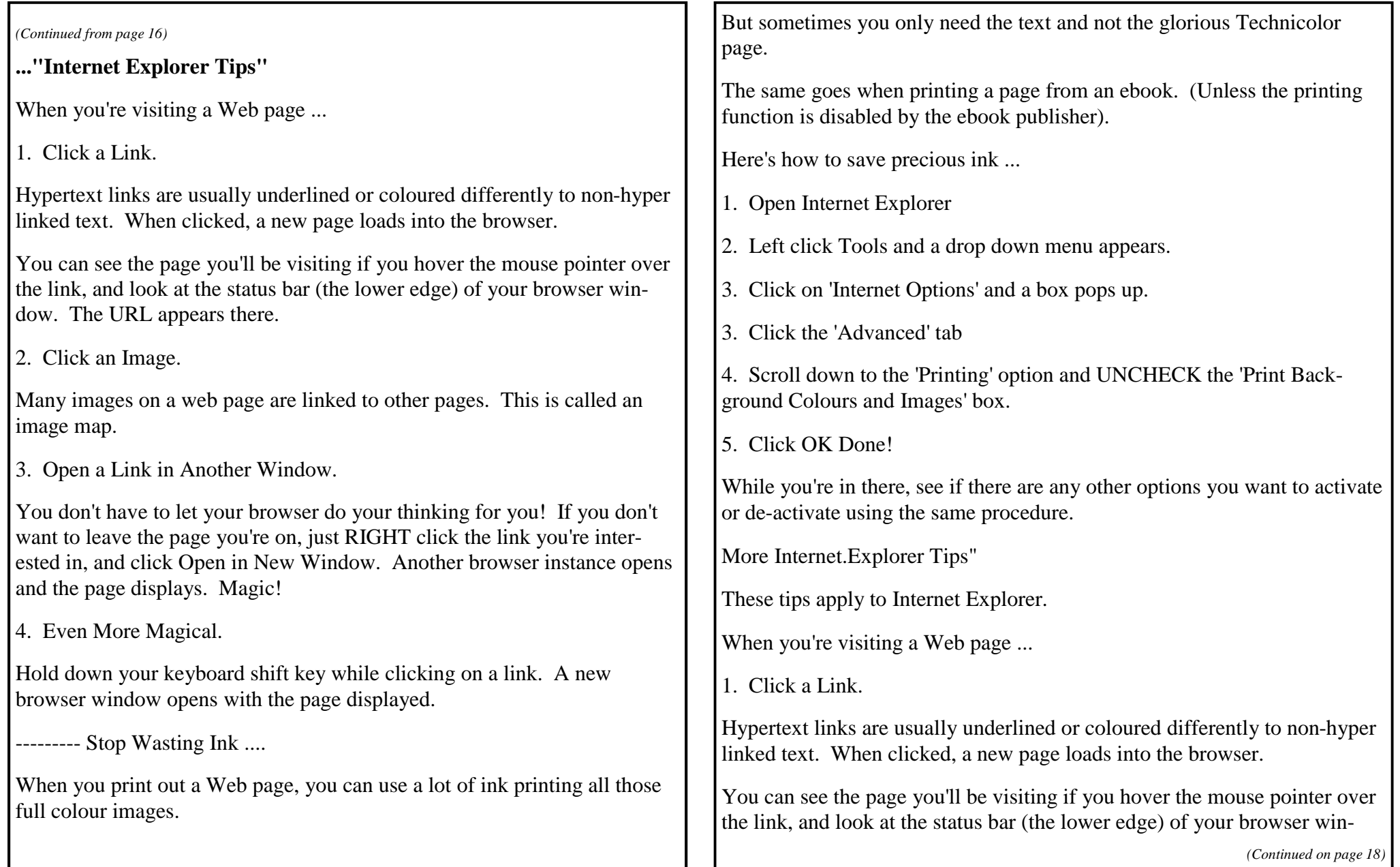

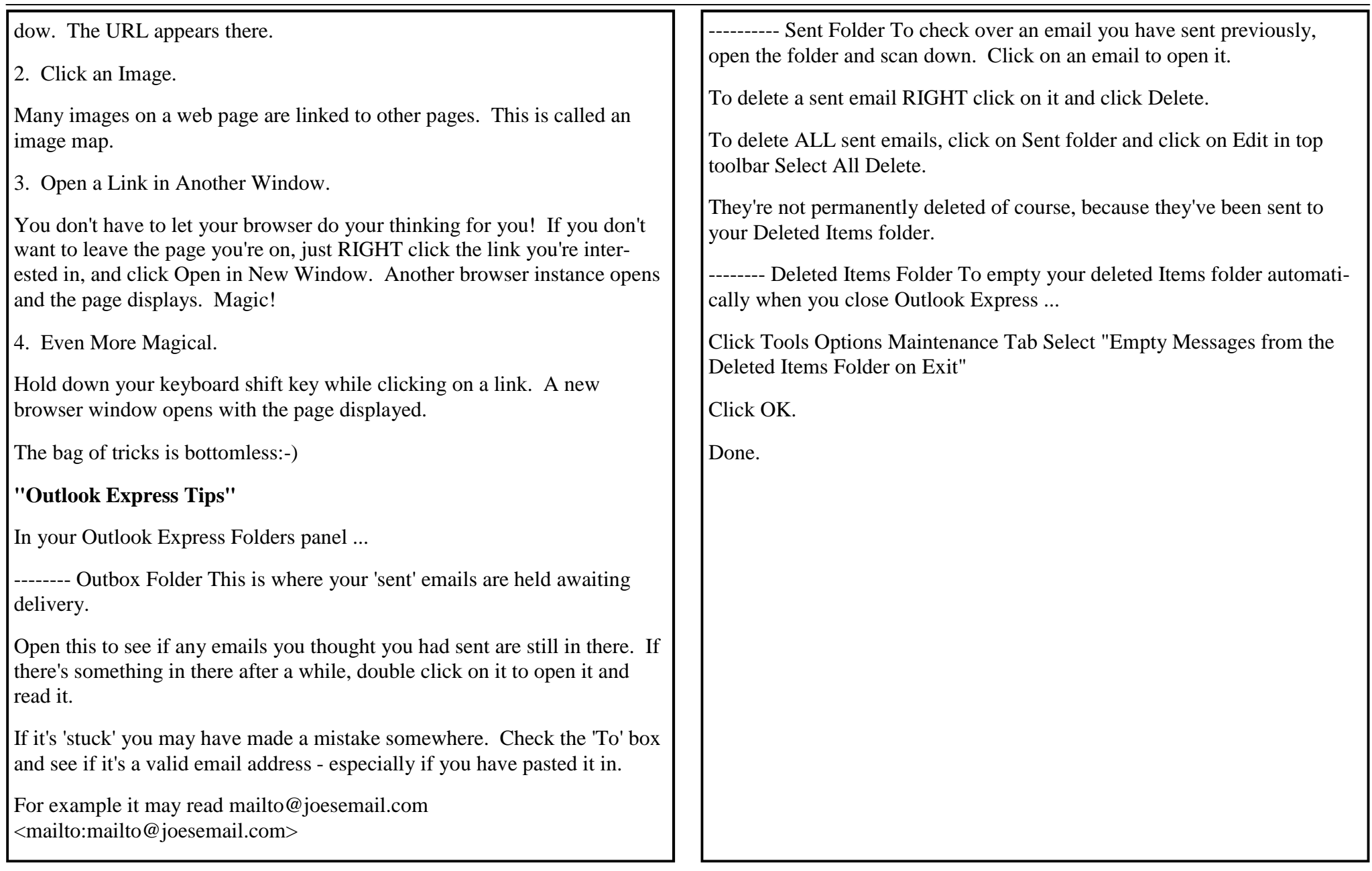

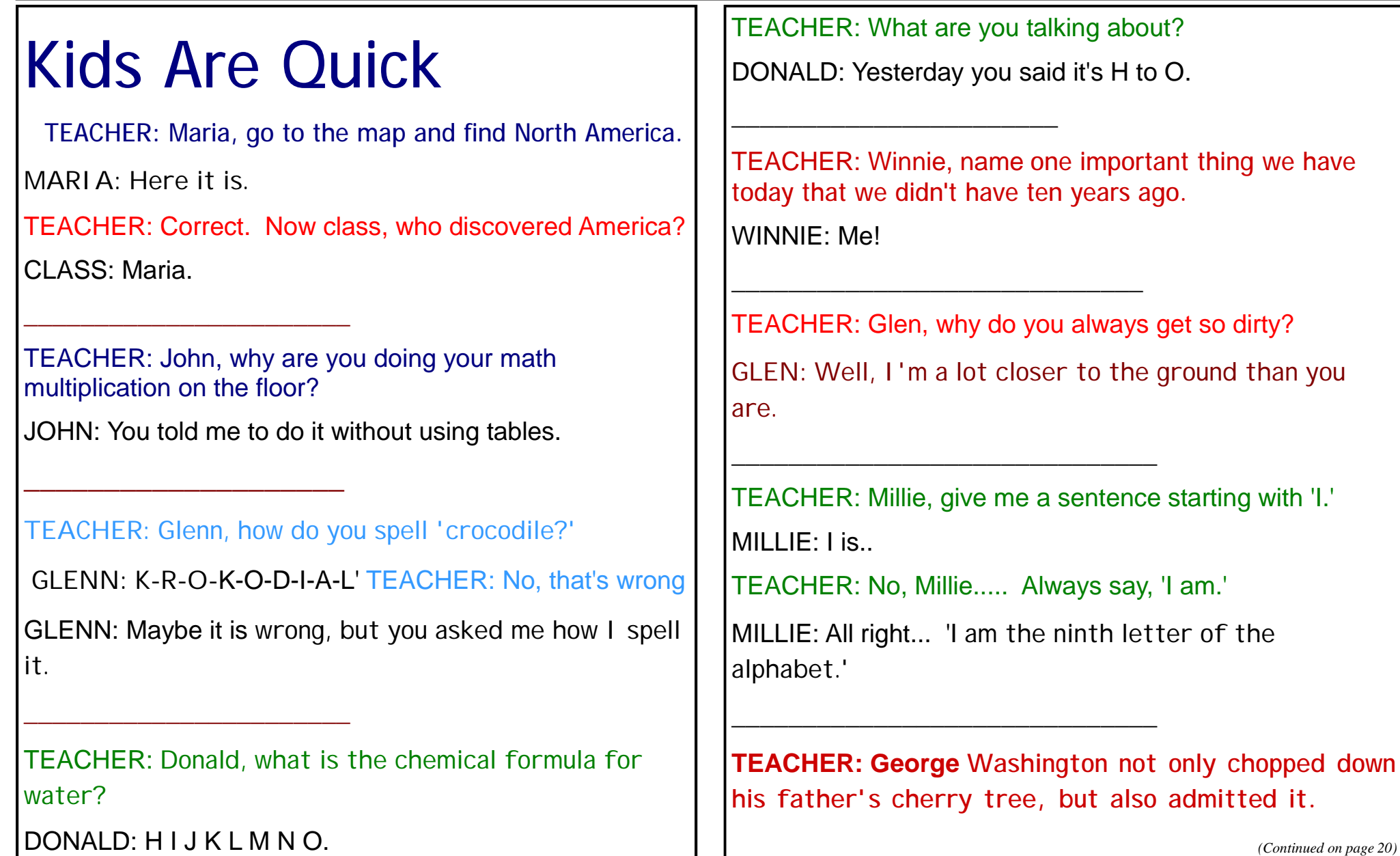

*(Continued on page 20)*

*(Continued from page 19)*

**Now, Louie, do you know why his father didn't punish him?**

LOUIS: Because George still had the axe in his hand.

TEACHER: Now, Simon, tell me frankly, do you say prayers before eating?

SIMON: No sir, I don't have to, my Mom is a good cook.

TEACHER: Clyde, your composition on 'My Dog' is exactly the same as your brother's. Did you copy his?

CLYDE: No, sir. It's the same dog.

\_\_\_\_\_\_\_\_\_\_\_\_\_\_\_\_\_\_\_\_\_\_\_\_\_\_\_

\_\_\_\_\_\_\_\_\_\_\_\_\_\_\_\_\_\_\_\_\_\_\_\_\_\_\_\_\_\_

\_\_\_\_\_\_\_\_\_\_\_\_\_\_\_\_\_\_\_\_\_\_\_\_\_\_\_\_\_\_

TEACHER: Harold, what do you call a person who keeps on talking when people are no longer interested? HAROLD: A teach

This poem was printed in "50 Something Extra" the quarterly magazine for the National Seniors Australia Tasmanian & Victorian Branches. I thought it should be read by members of every club in Australia.

### **What Kind of Member Are You?**

Are you an active member, the kind who would be missed, Or are you just contented that your name is on the list? Do you attend the meetings and mingle with the flock, Or do you stay away and criticise and knock? Do you take an active part to help the work along, Or are you just satisfied to be the kind who just belong? Do you ever work on committees to see there is no trick, Or leave the work to just a few and talk about the clique? Come to meetings often, help with hand and heart, Don't be a sitting member, take an active part. Come and think it over and when you come along Think, am I an active member, or do I just belong